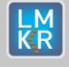

a7h HD

**WARDEN RESERVED** 

## **Contents**

- [General Information](#page-0-0)
- [What's in this Release?](#page-0-1)
- [Service Pack Dependencies](#page-0-2)
- **[New Features](#page-0-3)**
- [Fixed Issues](#page-1-0)
- **[Install Instructions](#page-1-1)**
- [Uninstall Instructions](#page-1-2)
- **[Files Updated](#page-2-0)**
- [Contact Support](#page-2-1)

# <span id="page-0-0"></span>**General Information**

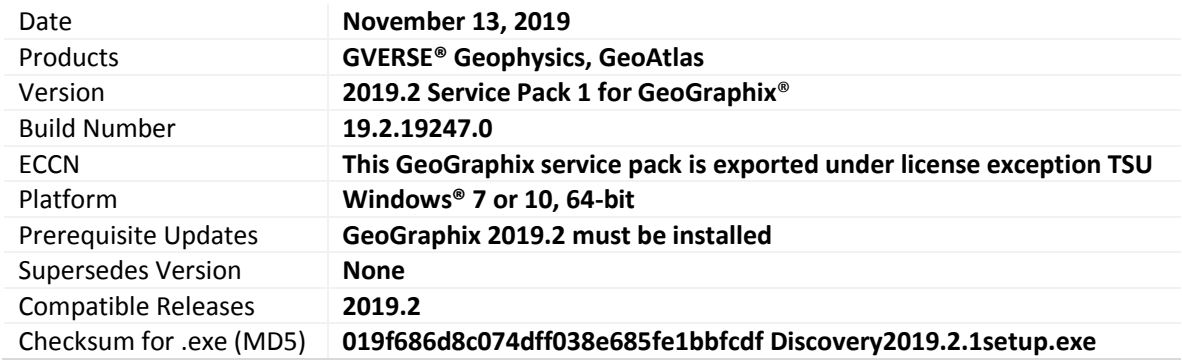

# <span id="page-0-1"></span>**What's in this Release?**

This service pack includes new bug fixes, features and enhancements. The Fixed Issues section highlights customer reported bugs fixed in this service pack.

## <span id="page-0-2"></span>**Service Pack Dependencies**

GeoGraphix 2019.2 must be installed prior to the installation of this service pack.

## <span id="page-0-3"></span>**New Features**

# **GVERSE Geophysics**

## Improved Integration with GVERSE® Attributes

Seismic data, horizons and wells from a GVERSE Geophysics interpretation are now transferred seamlessly to GVERSE Attributes.

## Using Multiple Observations in Velocity Models

Multiple observations for formation picks in a well can now be utilized when creating Horizon-Formation Based Velocity Models resulting in a more accurate velocity model.

## Formation Annotation List Sorting

The formation annotation list for vertical seismic displays can now either be sorted alphabetically, horizon association, or the order defined in the WellBase Strat Column Manager.

## Display Wells by Name or UWI

In GVERSE Geophysics 3D module, wells listed in the interpretation tree and other dialogs can now be displayed by UWI, Name, or Name & Number, instead of only UWI.

# More Control on Display Scale in 3D

The exaggeration for each axis in the 3D space can now be specified manually. The automatic increment has been reduced to 0.5 instead of 1 for the Z-axis.

© 2001 - 2019 Landmark Graphics Corporation. All rights reserved. GeoGraphix® is a registered trademark of Landmark Graphics Corporation. LMKR is a trademark of LMKR Holdings. LMKR Holdings is the exclusive world-wide licensor and distributor of GeoGraphix® software.

# Vertical Exaggeration for Seismic Displays

The vertical display scale can be set automatically relative to the horizontal display scale based on a vertical exaggeration factor.

# Write Faults to Separate Files during Bulk Export

Carl III A

When exporting faults in bulk, you can now choose to export each fault as a separate file or add all faults into a single exported file.

# **GeoAtlas**

**LM**<br>KR

## Bug Fixes and Performance Improvements

This service pack includes bug fixes related to GeoAtlas crashes caused by excessive GDI resource usage and performance improvements when changing the active layer in GeoAtlas.

## <span id="page-1-0"></span>**Fixed Issues**

#### GVERSE Geophysics

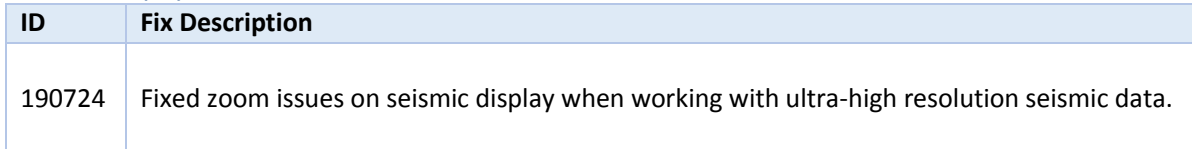

#### GeoAtlas

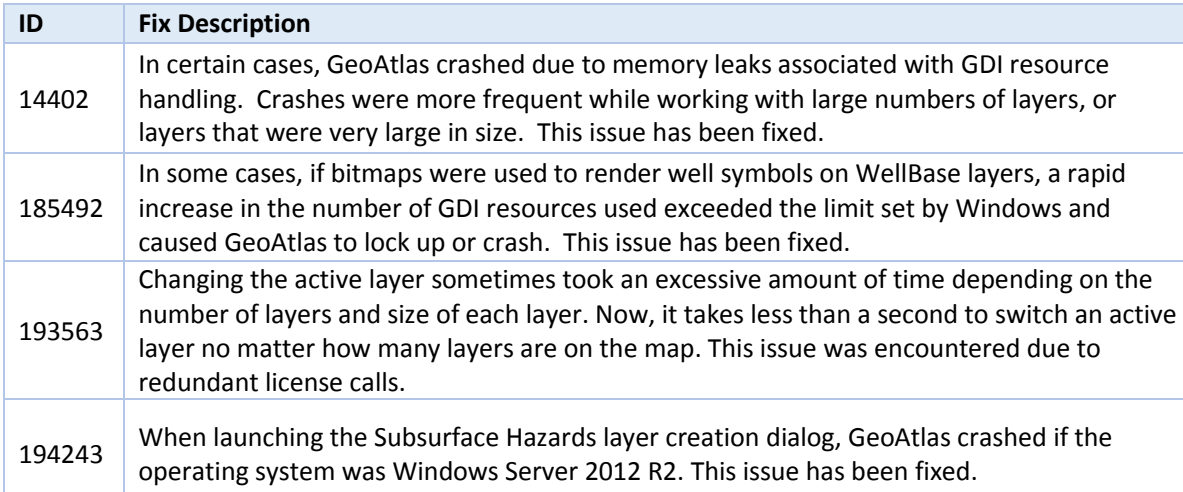

# <span id="page-1-1"></span>**Install Instructions**

To install:

- 1. **GeoGraphix 2019.2** must be installed.
- 2. Shutdown all **GeoGraphix 2019.2** applications and services.
- 3. Download **Discovery2019.2.1Setup.exe** to a folder on your hard drive.
- 4. Right-click **Discovery2019.2.1Setup.exe**, and then select **Run as Administrator** from the context menu.

# <span id="page-1-2"></span>**Uninstall Instructions**

To uninstall the GeoGraphix service pack:

- 1. Open the **Programs and Features** applet by selecting **Start >> Control Panel >> Programs and Features**.
- 2. Click **View Installed Updates** on the left panel of the **Programs and Features** applet.

© 2001 - 2019 Landmark Graphics Corporation. All rights reserved. GeoGraphix® is a registered trademark of Landmark Graphics Corporation. LMKR is a trademark of LMKR Holdings. LMKR Holdings is the exclusive world-wide licensor and distributor of GeoGraphix® software.

# 3. Select **Discovery 2019.2.1**.

4. Right-click, and then select **Uninstall** to remove the service pack.

**Kaiza III** 

# <span id="page-2-0"></span>**Files Updated**

**LM**<br>KR

- **GVGeophysics.exe**
- GVGeophysics64.exe
- GeoAtlas.exe

# **DISCLAIMER**

If you have any questions or encounter any problems, please visit the **LMKR Support website**: [http://support.lmkr.com](http://support.lmkr.com/)

Or, contact Customer Support in your region. Refer to the section **Contacting LMKR** for details.

## <span id="page-2-1"></span>**Contacting LMKR**

Our new dedicated system is accessible via local call-in numbers\* and is an alternative way for you to submit a technical support case and/or speak directly with a GeoGraphix Support Analyst.

## \*Contact Us:

## **North & South America**

Toll Free (US/Canada): + 1 855 GGX LMKR (449 5657) Colombia: +57 1381 4908 United States: +1 303 295 0020 Canada: +1 587 233 4004

**Europe**

UK: +44 20 3608 8042

# **Middle East & Africa**

UAE: +971 4 3727 999

**Asia Pacific & Australian Continent** Malaysia: +60 32 300 8777

**Southwest Asian countries** Pakistan: +92 51 209 7400

## *Support via Web Portal*

You can also submit a support request directly to LMKR Customer Support by registering a case through the **LMKR Customer Support Portal**[: http://support.lmkr.com](http://support.lmkr.com/)

To request support in the LMKR Customer Support Portal:

- 1. In the main support page, **login** using your registered email and password. Please register your email before you access the site.
- 2. Select the **Case Management** tab or use the **Manage Cases** link on the main support page.
- 3. In the **Case Management** tab, click the **Create a New Case** link.
- 4. In the **Create Case** page, fill in the necessary information. Provide details about your technical concern, including any error messages, the workflow steps where the problem occurred, and attach screenshot that display the problem. You can also attach other files, such as example data files, which may help understanding the issue
- 5. Click the **Create Case** button. A support analyst in the nearest Technical Assistance Center will respond to your request.

We will ensure a quick and satisfactory answer to your query. If the problem cannot be resolved over the phone at the regional level, an escalation team will take over the resolution of your support case and will get back to you without delay.